### **Benutzerkonten einrichten**

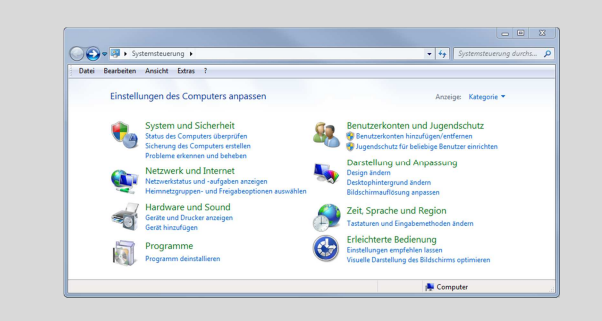

Über das Startmenü die Systemsteuerung aufrufen und dort die Kategorie *"Benutzerkonten und Jugendschutz"* aufrufen. Dort den Eintrag "Neues Konto erstellen" wählen.

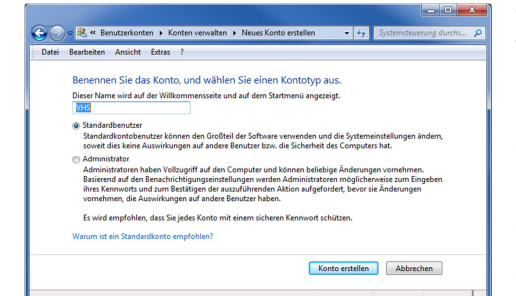

Warum sollte ein Standardbenutzerkonto anstelle eines Administratorkontos verwendet werden?

Das Standardkonto trägt zum Schutz des Computers bei, da Benutzer bei diesem Konto keine Änderungen vornehmen können, die sich auf andere Benutzer des Computers auswirken. Es wird empfohlen, für jeden Benutzer ein Standardbenutzerkonto zu erstellen.

Mit einem Standardkonto können nahezu die gleichen Aktionen ausführt werden, wie mit einem Administratorkonto. Bei Aktionen mit Auswirkungen auf andere Benutzer, beispielsweise beim Installieren von Software, wird jedoch möglicherweise zur Eingabe eines Kennworts für ein Administratorkonto aufgefordert.

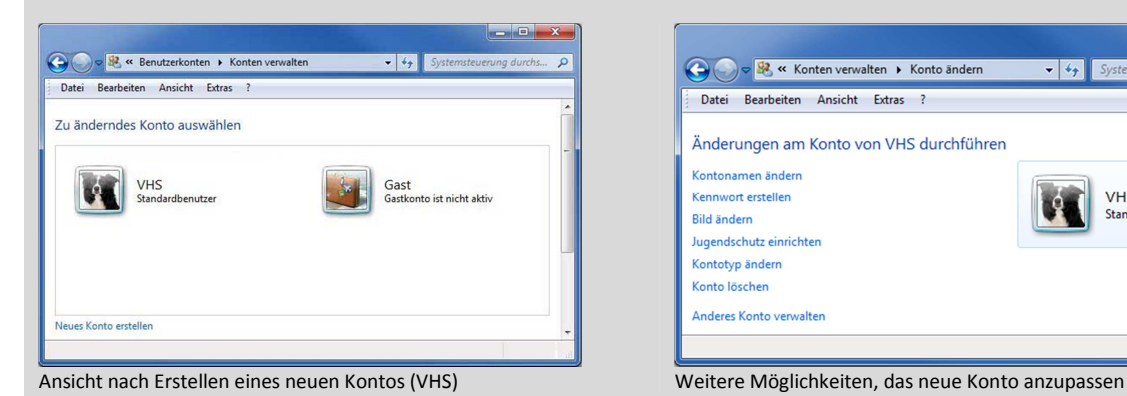

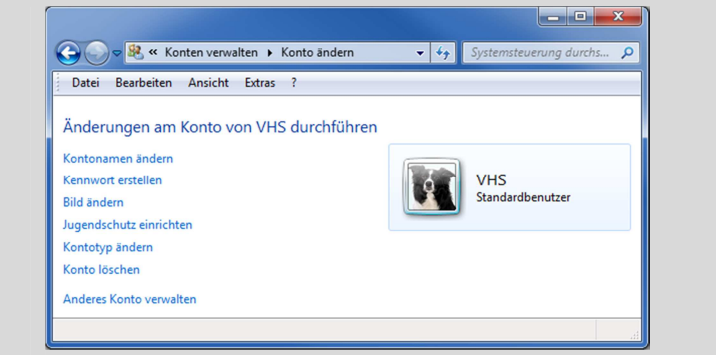

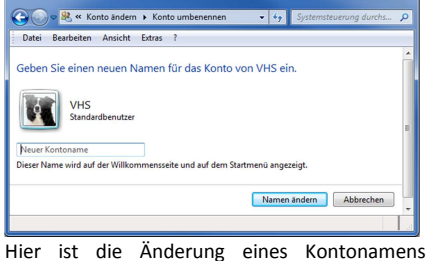

möglich

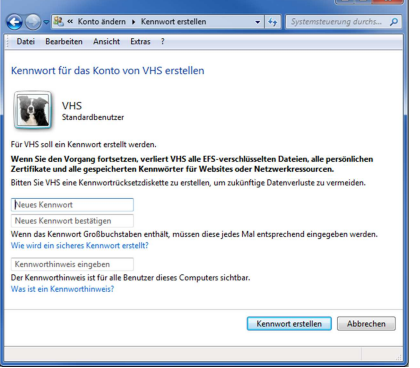

Zum Schutz der Daten sollte ein Kennwort verwendet werden. Großbuchstaben im Kennwort müssen beim Anmelden auch als solche eingegeben werden.

Der Kennworthinweis wird nach einem fehlgeschlagenen Anmeldeversuch angezeigt und sollte dem Benutzer einen eindeutigen Hinweis auf das verwendete Kennwort geben.

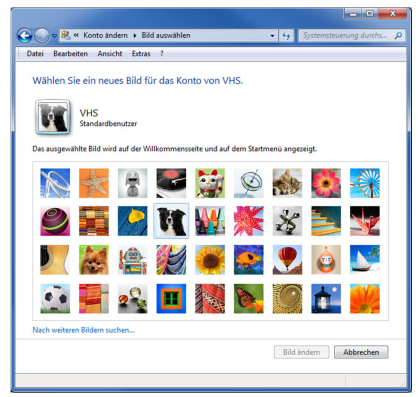

Das Benutzerbild wird im Anmeldebildschirm und im Startmenü angezeigt. Neben den vorgegebenen Bildern können über *"Nach weiteren Bildern suchen…"* eigene Bilddateien als Profilbild verwendet werden.

## **Jugendschutz einrichten**

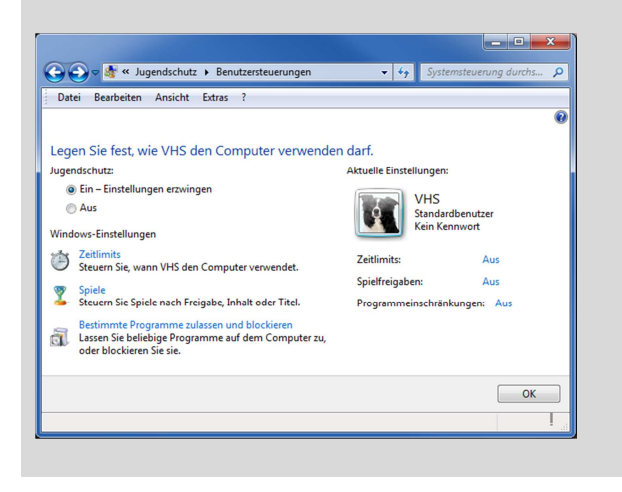

Ist der Jugendschutz aktiviert, können Einschränkungen zur Nutzungsdauer und art des Computers eingestellt werden.

Hierzu gehören die Festlegung von Zeitlimits, Freigaben für die Verwendung von Spielen und das Zulassen/Blockieren bestimmter Programme.

# *Festlegung von Zeitlimits*:

Zum Auswählen der gesperrten Zeiten, die entsprechenden Zeiträume in der Zeittabelle mit der Maus blau markieren. Diese Einstellungen lassen sich für jeden Wochentag separat einstellen.

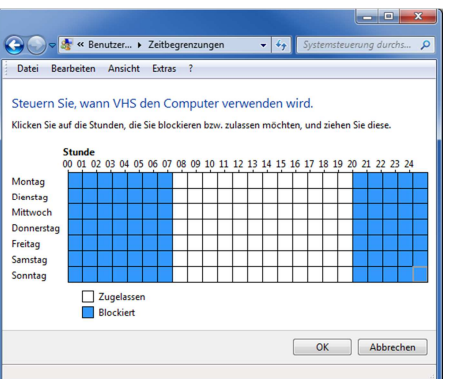

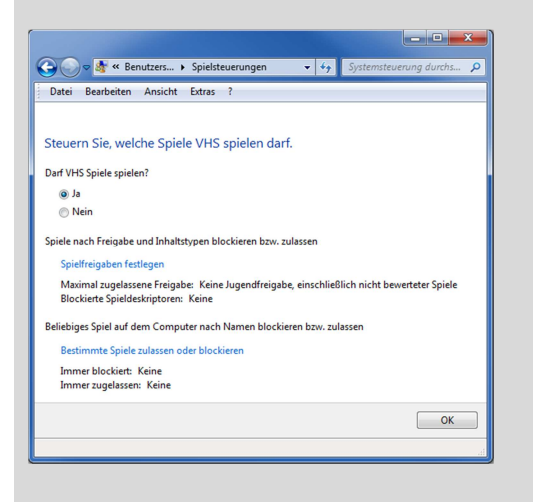

#### $-14$ Bearbeiten Ansicht Extras Welche Programme darf VHS verwenden? ◉ VHS darf alle Programme verwenden.<br>◈ VHS darf nur die zugelassenen Programme verwenden

OK Abbrechen

#### *Verwendung von Spielen*:

Hier lassen sich Spiele generell sperren, nach bestimmten Freigaben zulassen oder beliebige Spiele nach Namen blockieren/zulassen.

#### *Zulassen/Blockieren bestimmter Programme:*

Bei Verwendung des Punktes *"Benutzer darf nur zugelassenen Programme verwenden"* wird eine Liste mit installierten Anwendungen erstellt, aus der die betreffenden Programme ausgewählt werden können.